**Tiny**3

**Team COOP**

**Feb 22, 2022**

### **Contents**

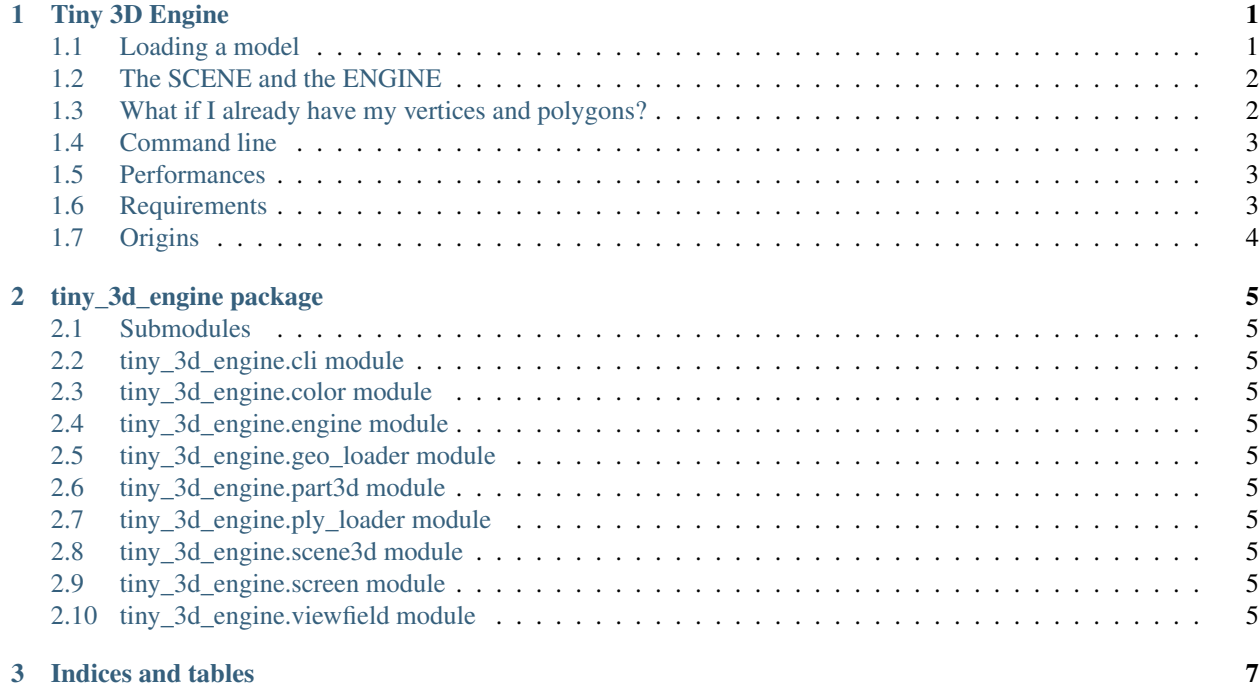

## CHAPTER 1

Tiny 3D Engine

<span id="page-4-0"></span>logo

This package is a python 3D engine based on the Tkinter Canvas. It uses Numpy for math handling.

*It is available on [pipy,](https://pypi.org/project/tiny-3d-engine/) documentation is on [readtthedocs,](https://tiny-3d-engine.readthedocs.io/en/latest/) sources are mirrored on [gitlab.com](https://gitlab.com/cerfacs/tiny_3d_engine)*

Install this using

pip install tiny\_3d\_engine

It create simle 3D rendering for bars,  $tri$  and quad elements and store the scenes in Ensight's ASCII . geoformat. A trivial grid would look like:

trivial\_example

#### <span id="page-4-1"></span>**1.1 Loading a model**

In this simple example, a .geo file is loaded  $load\_file\_as\_scene$  into a 3D scene. This scene is given to a new engine object Engine3D. We apply a rotation . rotate () before rendering . render () the scene on the screen, then leave the interaction to the user .mainloop().

```
scene = load_file_as_scene("myfile.geo")
test = Engine3D(scene)
test.rotate('y', 45)
test.render()
test.mainloop()
```
#### <span id="page-5-0"></span>**1.2 The SCENE and the ENGINE**

The SCENE is an object storing the 3D model. A void scene is simply None. You can update a scene with the method . update(). Each scene handle several parts identified by a name, a string looking either as  $-\text{tag}$ . (e.g. "ceiling") or as -family-.-tag- (e.g. "house.ceiling").

The ENGINE is used to project the scene on the 2D screen. Once started, the view point can be contrlled by methods such as .translate() or .rotate(), then refreshed with .render(). The scen cane be update with .update(). If you want user interaction with the result, finish with the typical TK .mainloop().

#### <span id="page-5-1"></span>**1.3 What if I already have my vertices and polygons?**

In the following example, two squares are appended to an initially void **Scene3D** object, using the method scene. add\_or\_update\_part.

- The first, in blue, is made of edges (2 vertices connectivity)
- The second, in red, is made od squares (4 vertices connectivity)

This scene is passed to the Engine3D object, triggering a window.

```
from tiny_3d_engine import (Scene3D, Engine3D)
scene = Scene3D()
SIZE = 2LENGTH= 200.
points = list()conn = list()dx = LENGTH/for i in range(SIZE):
    for j in range(SIZE):
       index = len(points)
       points.append([i*dx, j*dx, 0])
       points.append([(i+1)*dx, j*dx, 0])
        points.append([i*dx, (j+1)*dx, 0])
        points.append([(i+1)*dx, (j+1)*dx, 0])
        conn.append([index, index+1])
        conn.append([index+3, index+1])
scene.update("square1", points, conn, color="#0000ff")
points = list()conn = list()for i in range(SIZE):
   for j in range(SIZE):
       index = len(points)
       points.append([i*dx, j*dx, LENGTH])
       points.append([(i+1)*dx, j*dx, LENGTH])
        points.append([i*dx, (j+1)*dx, LENGTH])
        points.append([(i+1)*dx, (j+1)*dx, LENGTH])
        conn.append([index, index+1, index+3, index+2])
scene.update("square2", points, conn, color="#ff0000")
```

```
test = Engine3D(scene)
```
(continues on next page)

(continued from previous page)

```
test.rotate("x", 45)
test.rotate("y", 45)
test.render()
test.mainloop()
```
(It would have been easier in numpy, but I wanted to keep this readable for non-numpy programmers)

#### <span id="page-6-0"></span>**1.4 Command line**

A small command line interface is available:

```
Usage: tiny_3d_engine [OPTIONS] COMMAND [ARGS]...
                     TINY_3D_ENGINE --------------------
 You are now using the Command line interface of Tiny 3D engine, a Python3
 Tkinter lightweight 3D engine, created at CERFACS (https://cerfacs.fr).
 This package is likely as a dependency of other packages, to
 provide a light 3D feedback for small 3D scenes <100 000 polygons. This
 CLI is given here for developers perusal and demonstrations. Find the
 script of these small tools in the /examples folder of the package.
 This is a python package currently installed in your python environement.
 See the full documentation at :
 https://tiny-3d-engine.readthedocs.io/en/latest/.
 DISCLAIMER: Tiny 3D engine is a brute force flat renderer. As it is NOT
 using your graphical card, do not excpect anything fancier than a 1980
 video game.
Options:
  --help Show this message and exit.
Commands:
 bench Run a short benchmark on your machine.
 load Load a 3D scene from FILENAME.
 rabbit Run a demo with the Stanford Rabbit.
```
#### <span id="page-6-1"></span>**1.5 Performances**

Do not expect more than an early 90s videogame. During mouse interations, the frames per second is roughly 30 000 / nb. of polygons (i.e. 15 fps for 2000 polygons).

The engine is by default limited 100 000 polygons in a static view and 2 000 during mouse interactions. If the model goes beyond these limits, the engine ramdomly remove polygons at the loading time, to keep the window responsive.

#### <span id="page-6-2"></span>**1.6 Requirements**

The present library require Numpy and Tkinter. The Tk aspects are limited to the **screen** object. In the future I might write extensions for PyQT4 Canvas or Matplotlib. . . or not.

### <span id="page-7-0"></span>**1.7 Origins**

This work stems from a mix between a Pure Tcl/Tk Engine of mine [pure TK 3d engine](https://gitlab.com/cerfacs/opentea/blob/1.7/c3sm/create_viewer3d.tcl) and the the pyEngine3D-master of [henry Haefliger](https://github.com/hnhaefliger) [pyEngine3D](https://github.com/hnhaefliger/PyEngine3D) , because I really liked the API.

The present one allow several parts to be loaded, and uses numpy. Scenes can be dumped or read from the Ensight .case/.geo files.

# CHAPTER 2

tiny\_3d\_engine package

#### <span id="page-8-1"></span><span id="page-8-0"></span>**2.1 Submodules**

- <span id="page-8-2"></span>**2.2 tiny\_3d\_engine.cli module**
- <span id="page-8-3"></span>**2.3 tiny\_3d\_engine.color module**
- <span id="page-8-4"></span>**2.4 tiny\_3d\_engine.engine module**
- <span id="page-8-5"></span>**2.5 tiny\_3d\_engine.geo\_loader module**
- <span id="page-8-6"></span>**2.6 tiny\_3d\_engine.part3d module**
- <span id="page-8-7"></span>**2.7 tiny\_3d\_engine.ply\_loader module**
- <span id="page-8-8"></span>**2.8 tiny\_3d\_engine.scene3d module**
- <span id="page-8-9"></span>**2.9 tiny\_3d\_engine.screen module**
- <span id="page-8-10"></span>**2.10 tiny\_3d\_engine.viewfield module**

# CHAPTER 3

Indices and tables

- <span id="page-10-0"></span>• genindex
- modindex
- search